# Wait (ms) and Wait Until Next ms Multiple Explained

By: [EricS.](https://forums.ni.com/t5/user/viewprofilepage/user-id/136839) 11-10-2010 10:11 AM Last Edited By: [EricS.](https://forums.ni.com/t5/user/viewprofilepage/user-id/136839) 01-27-2017 03:50 AM

## $\blacksquare$

# Products and Environment  $^{\bullet}$

To download NI software, including the products shown below, visit [ni.com/downloads.](https://www.ni.com/downloads)

Software

LabVIEW

### Code and Documents

Attachment

- [Wait vs Wait Until Next LV2010.vi 18 KB](https://forums.ni.com/ni/attachments/ni/3039/1088/1/Wait%20vs%20Wait%20Until%20Next%20LV2010.vi) [Wait vs Wait Until Next LV82.vi 32 KB](https://forums.ni.com/ni/attachments/ni/3039/1088/2/Wait%20vs%20Wait%20Until%20Next%20LV82.vi)
- [Wait vs Wait Until Next LV12 NI Verified.vi 19 KB](https://forums.ni.com/ni/attachments/ni/3039/1088/3/Wait%20vs%20Wait%20Until%20Next%20LV12%20-%20NI%20Verified.vi)

<u>↓</u> [Download All](javascript:void(0))

#### **Overview**

Coding that demonstrates how the "Wait (ms)" and "Wait until Next ms Multiple" functions work in a different way.

#### **Description**

This VI goes through two common wait VIs in LabVIEW: Wait(ms) and Wait Until Next ms Multiple. There is often a questions of when to use each and what the difference is. Exploring this VI will increase your awareness of the difference of the two functions and how they interact with one another.

There are four cases explored in this VI, and each has a designated tab on the front panel:

0. Wait (ms) - This is the most basic wait function, where the VI will wait a specified number of milliseconds.

1. Wait Until Next ms Multiple - This VI will wait until the system clock has reached a multiple of the specified millisecond amount.

2. Wait & Wait Until - This case explores how the two VIs work when used in parallel.

Try this case with different values to see which controls the execution timing. 3. Wait Until Next Explained - This case has a little bit of math that calculates why the Wait Until Next ms Multiple VI waits the amount of time that it does.

#### **Requirements**

LabVIEW 2012 (or compatible)

#### **Steps to Implement or Execute Code**

- 1. Select the tab you would like to run
- 2. Set the time you would like the functions to wait
- 3. Run the VI

#### **Additional Information or References**

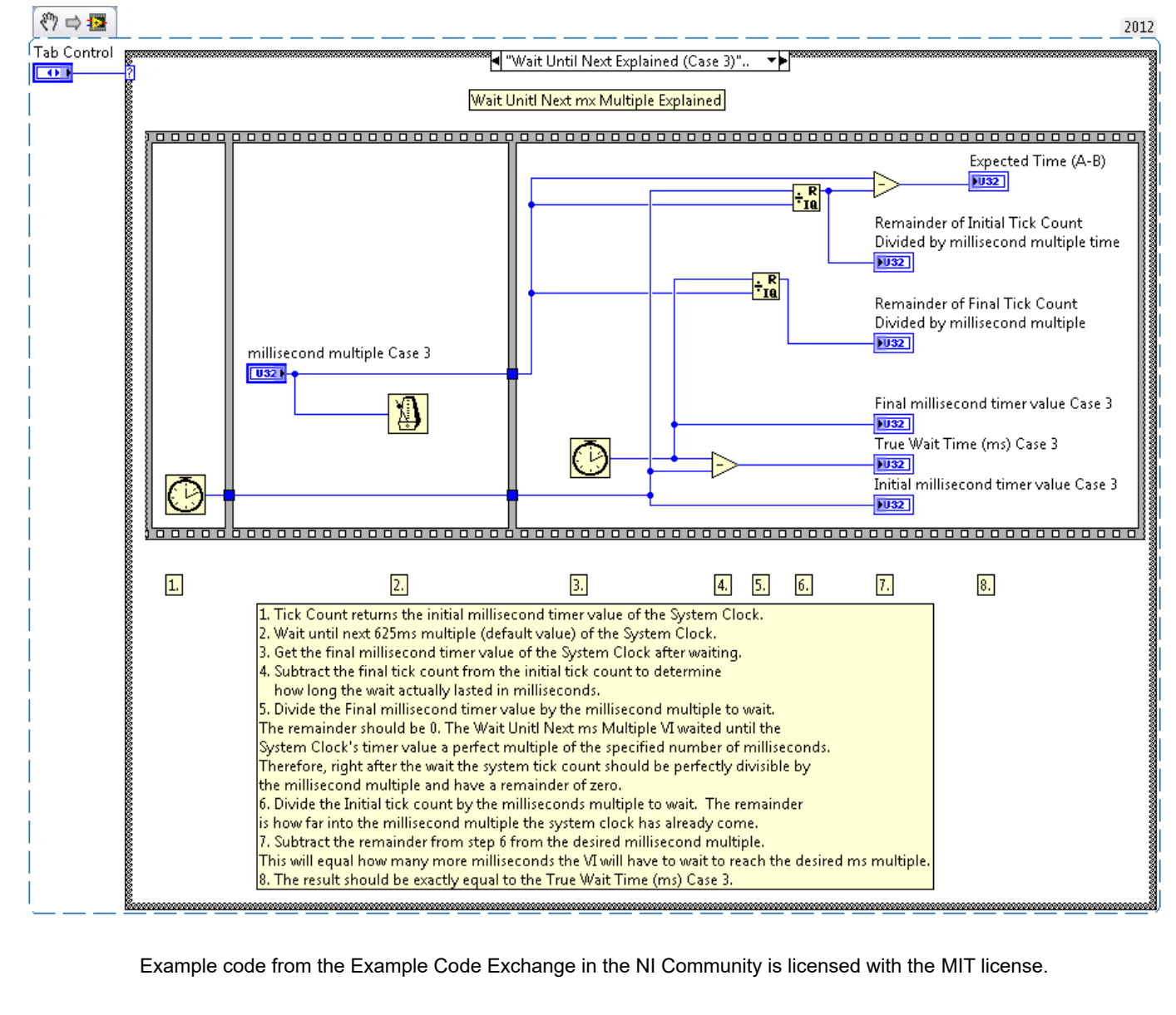

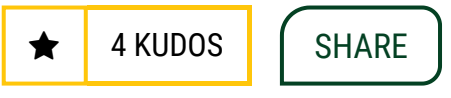

**COMMENTS** 

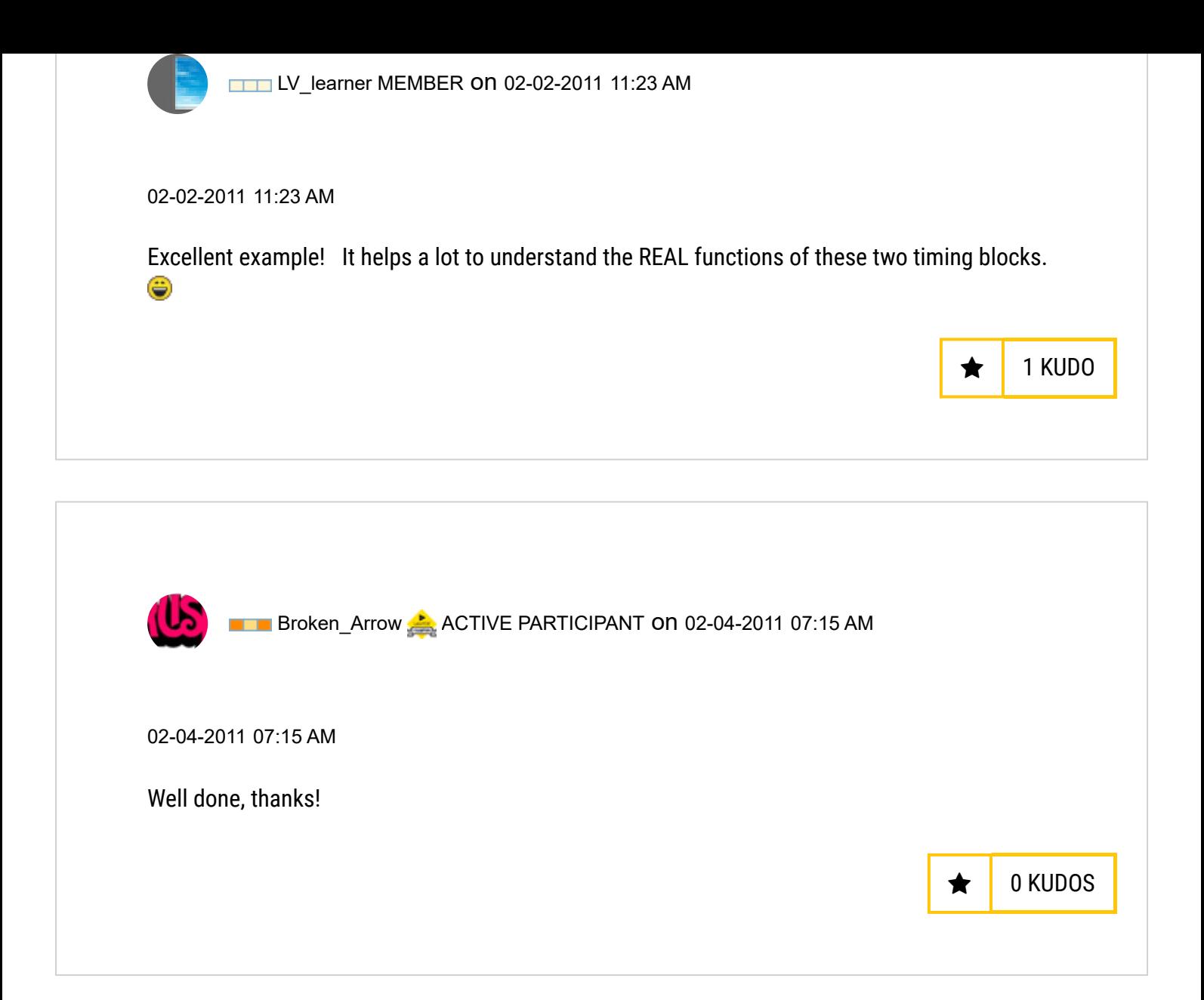

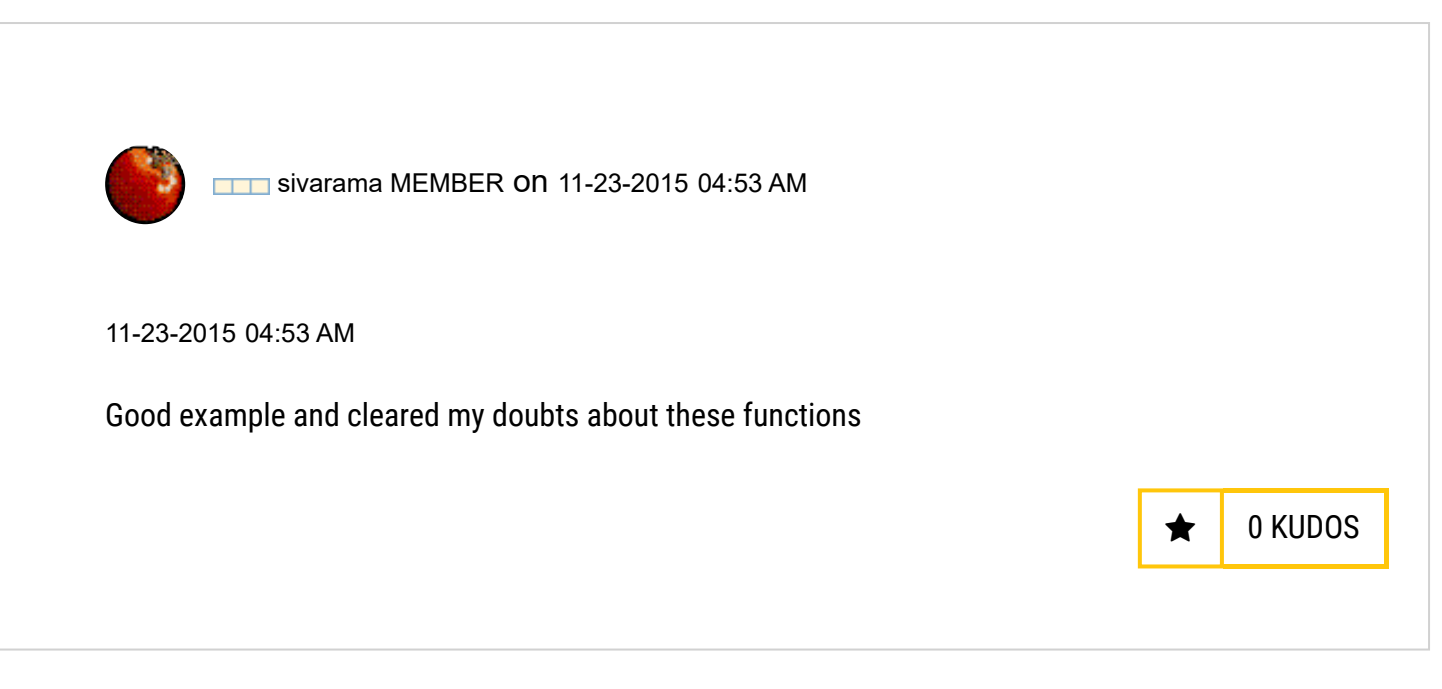

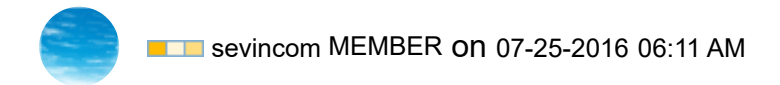

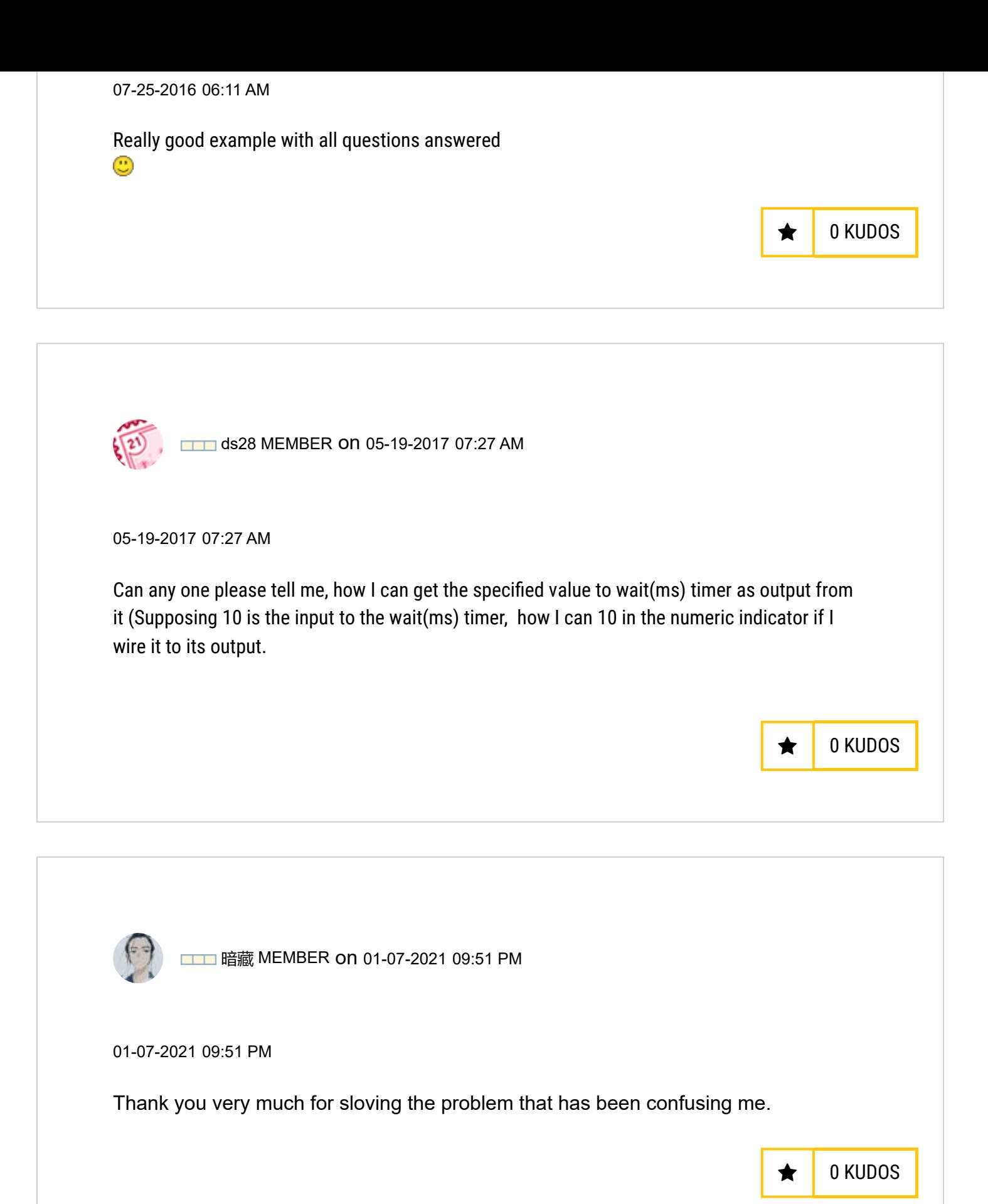

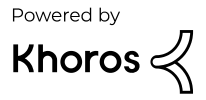